# Abelian Lite CLI Wallet Manual

#### Updated in December 2023

We will learn how to create an Abelian CLI (Command-Line Interface) lightweight wallet, use it to create wallet addresses, check balances and transfer ABELs.

This Abelian Lite CLI Wallet is basically the original Abelian CLI wallet (abelwallet), but instead of being configured to communicate with a local Abelian full node (abec) that you run, this Lite CLI Wallet is configured to communicate remotely with one of the Abelian full nodes that the Abelian Foundation or their partners are running.

Hence, you can make use of this Abelian Lite CLI Wallet to connect to any Abelian full node remotely as long as the remote node has some appropriate port (default port: 8667) opened and you have the needed RPC certificate and credential of the remote full node.

One obvious reason of using this Abelian Lite CLI Wallet instead of running the original pair locally, namely **abec** and **abewallet**, is the significant saving on disk storage and also the significant saving on time to wait for a local abec to do the synchronization. As of this writing, we can save more than 100GB of storage from running an **abec** normal node locally.

After getting the Abelian Lite CLI Wallet ([https://www.abelian.info/downloads#5-abelian-wallet-cli\)](https://www.abelian.info/downloads#5-abelian-wallet-cli) in compressed form, unzip it. All the commands below can be typed and executed in Terminal (macOS / Linux) or PowerShell (Windows).

# 1. Create a wallet

To create a wallet,

- 1. # macOS and Linux
- 2. ./start\_abewallet.sh --create
- 3. # Windows
- 4. abewallet --create

Note 1: On macOS, if it says | xxx' cannot be opened because the developer cannot be verified , go to System Preferences -> Security & Privacy -> General and click allow anyway . Then run abewallet as above again.

Note 2: On macOS (Apple silicon such as M1 and M2 chips / arm64), if it says vxx' is damaged and can't be opened, type xattr -d com.apple.quarantine path/to/xxx, then run abewallet as above again.

Here is an example.

- 1. ./start\_abewallet.sh --create
- 2. Enter the private passphrase for your new wallet:
- 3. Confirm passphrase:
- 4. Enter the public passphrase for your new wallet:
- 5. Confirm passphrase:
- 6. NOTE: Use the --walletpass option to configure your public passphrase.
- 7. Do you have an existing wallet seed you want to use? (n/no/y/yes) [no]:
- 8. Your wallet generation seed is:
- 9. afe0f025646cde3eee099db9215f8cdb212ed0e06730fd0087e9d1ff5565fd53
- 10. the crypto version is 0
- 11. Your wallet mnemonic list is:
- 12. quiz,always,announce,silver,social,buyer,return,crisp,rice,april,tobacco,rent,base,half,light,towar d,wonder,aerobic,whip,physical,vocal,real,vocal,leg
- 13. IMPORTANT: Keep the version and seed in a safe place as you
- 14. will NOT be able to restore your wallet without it.
- 15. Please keep in mind that anyone who has access
- 16. to the seed can also restore your wallet thereby
- 17. giving them access to all your funds, so it is
- 18. imperative that you keep it in a secure location.
- 19. Once you have stored the seed in a safe and secure location, enter "OK" to continue: OK
- 20. Creating the wallet...
- 21. Please remember the initial address:
- 22. 00000000005a38589d86427698e3ec735335b368899ed6e0239c4285bbc4e370f4ea4e6d 2ac1f1555b53f8df7c30e13d4bccc3b6d56763ec279620d9f131fb68089cb8ef18885950f8 4e56bf78d1780a5cac57d0888dabd669f86f85e7055afabae6a332fa000b3c6ee6a09751ce 41ad7de4e...

The **public passphrase** will be used when launching abewallet, and the private passphrase will be used to unlock the wallet (to transfer \$ABEL).

Keep the **mnemonic list** in a safe place, it can be used to recover the wallet in the future in case you lose your wallet or want to set up your wallet at another computer.

The **initial address** (21,458 characters long) can be used as a mining address instance or payment address instance (for receiving ABELs) later. In this article, we will not discuss about the short address (132 characters long) and leave it to be covered in some application-layer tutorials.

# 2. Configure and run a live wallet

### 2.1 Configure a wallet

Before running a wallet, we need to change some of the settings in a configuration file called **abewallet.conf**. This configuration file is located at:

- 1. Windows: C:\\Users\\username\\AppData\\Local\\Abewallet
- 2. macOS: /Users/username/Library/Application Support/Abewallet
- 3. Linux: /home/username/.abewallet

These folders are called configuration folders.

From [https://www.abelian.info/downloads#6-abelian-lite-wallet-cli,](https://www.abelian.info/downloads#6-abelian-lite-wallet-cli) you can download a preconfigured **abewallet.conf**. Below are the details of configuring **abewallet.conf**.

First, set abecrpcuser and abecrpcpass in abewallet.conf. For example, if you would like to connect to the Asia Site 1, you can set the following:

1. abecrpcuser=wgMURUUtK7o7pFgTg87D8GuSGg4=

2. abecrpcpass=biPPQXARkhtzQw3wV1NWAxuS6Vg=

If you would like to connect to other sites, you can set the following:

1. abecrpcuser=derKuJLKM5inu5uDmC7jxuHX57w=

2. abecrpcpass=ziUZ4ezY68ttB+9c7xBWmPQslVg=

But remember that you can only connect to one site at a time. If you want to comment out any line in the configuration file, put a  $\vert$ ; symbol in the front of the line.

Next, set rpcuser and rpcpass in abewallet.conf:

1. rpcuser=XXX

2. rpcpass=YYY

where XXX and YYY are values chosen by you.

Then, set rpcconnect in abewallet.conf as follows.

1. rpcconnect=42.200.174.30

for connecting to Asia Site 1.

Please refer to the pre-configured **abewallet.conf** for other sites.

Finally, set the cafile in abewallet.conf by specifying the path of the full node RPC certificate abec\_rpc\_tm.cert.

1. cafile=~/path/to/abec\_rpc\_tm.cert

This full node RPC certificate can be downloaded from [https://www.abelian.info/downloads#6](https://www.abelian.info/downloads#6-abelian-lite-wallet-cli) [abelian-lite-wallet-cli.](https://www.abelian.info/downloads#6-abelian-lite-wallet-cli) It is packed in a folder called **abec\_certs/**. For example, we may put this folder in  $\sim$ /Documents/ and set the **cafile** in **abewallet.conf** as

1. cafile=~/Documents/abec\_certs/abec\_rpc\_tm.cert

At the above, abecrpcuser and abecrpcpass are used for establishing a secure RPC communication channel between your local **abewallet** with the remote full Abelian node with IP address specified in the parameter rpcconnect. While rpcuser and rpcpass are used for

establishing a local RPC communication channel between a wallet controller called **abewalletctl** (to be introduced) and this abewallet.

Currently, Abelian Foundation and their partners are running multiple full nodes (abec) and have them opened for everybody to connect to using their Abelian Lite CLI Wallet. Including the full node above, please find below the list of the full nodes with their IP addresses and the names of their RPC certificates. They all share the same abecrpcuser and abecrpcpass as above. You can choose one of them to connect to.

- 1. Asia Site 1: 42.200.174.30 abec\_rpc\_tm.cert
- 2. Asia Site 2: 112.120.106.200 abec\_rpc\_cblk.cert
- 3. Europe Site 1: 116.202.169.210 abec\_rpc\_cblk.cert
- 4. Europe Site 2: 3.76.69.82 abec\_rpc\_frankfurt2.cert
- 5. America Site 1: 3.132.2.26 abec\_rpc\_ohio2.cert
- 6. America Site 2: 52.86.138.73 abec\_rpc\_nvir2.cert

All these certificates are packed in the folder called **abec\_certs/** and its compressed form can be downloaded from <https://www.abelian.info/downloads#6-abelian-lite-wallet-cli>.

#### 2.2 Run a live wallet

After finishing the configuration above, run **abewallet** as below on a dedicated Terminal (macOS / Linux) or PowerSheel (Windows). The purpose of running **abewallet** constantly is to sync up the blocks from the remote Abelian full node for discovering all transactions related to your wallet address(es).

```
1. # macOS and Linux
```
- 2. ./start\_abewallet.sh --walletpass=[your public passphrase]
- 3. # Windows
- 4. abewallet --walletpass=[your public passphrase]

where [your public passphrase] is the public passphrase you had chosen when you created the wallet in Sec. 1.

Synchronization may take a while depending on the number of blocks on the Abelian network and the connection between your computer and the remote Abelian full node (say, several hours to one or two days) before completion, and we can see the status on the Terminal window. To find out the current block height of the Abelian network, please visit https://explorer.abelian.info .

# 3. Check balance

After **abewallet** has completed the synchronization as described above, run the following:

1. # macOS and Linux

2. ./start\_abewalletctl.sh --rpcuser=[rpcuser] --rpcpass=[rpcpass] --wallet getbalancesabe

3. # Windows

4. abewalletctl --rpcuser=[rpcuser] --rpcpass=[rpcpass] --wallet getbalancesabe

In the above, [rpcuser] and [rpcpass] are the values you chose when configuring the parameters rpcuser and rpcpass, respectively, in abewallet.conf in Sec. 2.1.

Example:

- 1. ./start\_abewalletctl.sh --rpcuser=XXX --rpcpass=YYY --wallet getbalancesabe
- 2. {"current\_time":"2022-05-26 23:08:07.730291 +0800 SGT m=+10.601777429","current\_heig ht":12051,"current\_block\_hash":"00000000734e4c08b4422954da4df52c42fa1b3466e340a c332ad037f9a15ad5","total\_balance":103424,"spendable\_balance":102400,"freeze\_balance":1 024}

In the above, the field total\_balance shows the balance of the wallet.

### 4 Create a new address instance for receiving ABELs

For ehancing your privacy, you may consider generating a new wallet address instance from the same wallet every time for receiving ABELs.

#### 4.1 Unlock

Before creating a new address instance, we need to make sure that **abewallet** is running properly as described in Sec. 2.2. Next, unlock the wallet:

```
1. # macOS and Linux
```
2. ./start\_abewalletctl.sh --rpcuser=[rpcuser] --rpcpass=[rpcpass] --wallet walletunlock [private p assphrase] [timeout]

3. # Windows

4. abewalletctl --rpcuser=[rpcuser] --rpcpass=[rpcpass] --wallet walletunlock [private passphras e] [timeout]

Example:

1. ./start\_abewalletctl.sh --rpcuser=XXX --rpcpass=YYY --wallet walletunlock myprivatepassphra se 240

This means unlocking the wallet with the private passphrase myprivatepassphrase for 240 seconds.

#### 4.2 Create a new address instance

- 1. # macOS and Linux
- 2. ./start\_abewalletctl.sh --rpcuser=[rpcuser] --rpcpass=[rpcpass] --wallet generateaddressabe
- 3. # Windows
- 4. abewalletctl --rpcuser=[rpcuser] --rpcpass=[rpcpass] --wallet generateaddressabe

Example:

- 1. # macOS and Linux
- 2. ./start\_abewalletctl.sh --rpcuser=XXX --rpcpass=YYY --wallet generateaddressabe
- 3. [
- 4. {
- 5. "No": 2,
- 6. "addr": "0000000000605660add742f3dcf88787a1618ecbc85289c188383d0df8ba292aa 110b8592d3ef32da769bef62d707bad2dd870099fdd08cba30b52d6dcf4ca9c99834be04f2 621b95ff8359ded46862fd229877a643951b66885fd3118c78b5d4773101a4e4a7e9a2c22 780c15f29e1724edd9e9fa9c13c3d0483991b90fba4e9daeebeff42d0a4dcd93e4686cefcea b6f5d07080ef1f77fdb9965354d48bbd82bfc7c47b8c295237b1ee88bd786b83931d7b74a 8ba815ad14813d1f39b66a7c680bfdd77cce83aee4d018feac4928c0dc8f8774ee04ac6095 9be7f6a062f8c612c450b4957d5e1c48e3fa34a8bcdd6d93f1b70df0412dec32be232a5e54 d4b0775ed031bc3dd585ad27e51b1e41662102ffc64e2b296224d8e4cf2cce9f26471b8b1 7bf26f9bc77985bc583098fe14c79473a3361866f513f43f859bc7492c4f6b6a7bcd2630a1 669ba2e82e9ff93eecce1f4a77831f7742d12a966be4ad7f50b3313170465b649e5883861c da215d87ae801a1e11b5a5c...

The value (a long string with 21,458 characters) is a new wallet address instance being created. You can send this new address instance to a sender for him to send ABELs to you.

Note: The command above also tells you the total number of addresses that you have created so far. This number is also shown in the terminal window of **abewallet**.

Example:

- 1. 2022-08-18 03:16:29.749 [INF] WLLT: The address with No. 2 is created.
- 2. 2022-08-18 03:16:29.749 [INF] WLLT: Wallet status: current max No. of address is 2.

# 5. Transfer ABELs

Please refer to Sec. 4.1 for instructions on temporarily unlocking the wallet first.

As shown in Sec. 4.2, an ABEL wallet address instance is very long, and it' s inconvenient to just directly copy and paste an address instance in the command line. As a result, what we are going to do is to create a file called arg1 and store the file into a folder as below.

- 1. Windows: C:\\Users\\username\\AppData\\Local\\Abec
- 2. macOS: /Users/username/Library/Application Support/Abec

The content of \*arg1 is as follows.

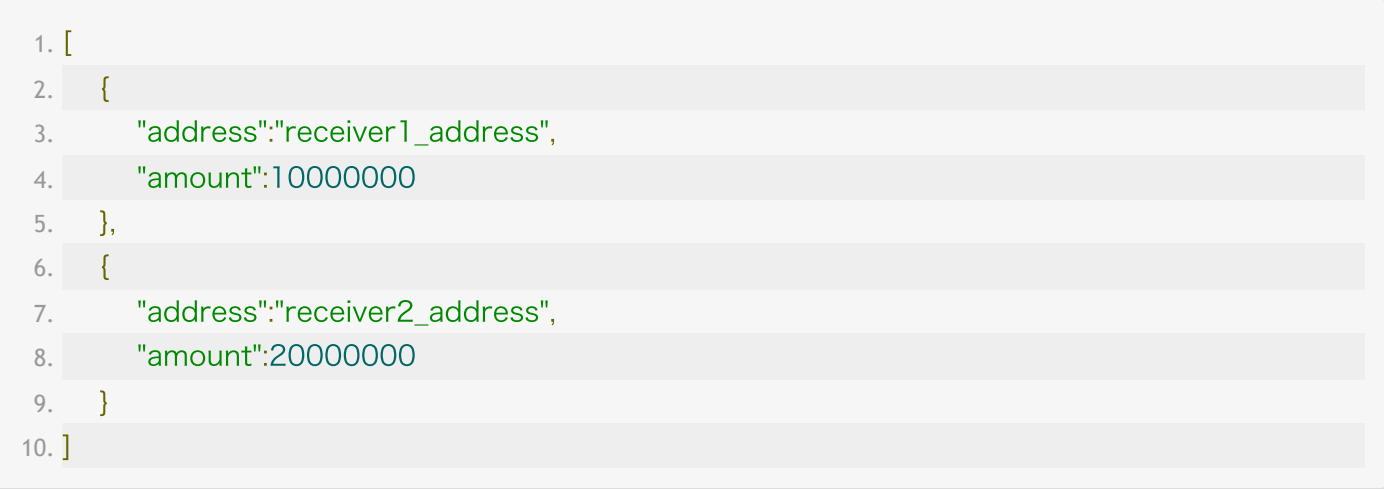

Note that the unit of amount is **Neutrino**. (1 ABEL =  $10,000,000$  Neutrinos). According to the content of the arg1 above, we plan to send one ABEL to a receiver with address instance receiver1\_address and 2 ABELs to receiver2\_address.

After setting up the  $arg 1$ , type the following to initiate a send transaction:

- 1. # macOS and Linux
- 2. ./start\_abewalletctl.sh --rpcuser=[rpcuser] --rpcpass=[rpcpass] --wallet sendtoaddressesabe -
- 3. # Windows
- 4. abewalletctl --rpcuser=[rpcuser] --rpcpass=[rpcpass] --wallet sendtoaddressesabe -

Example (on macOS):

- 1. \$ cat /Users/username/Library/Application Support/Abec/arg1
- 2. [{"address":"receiver1\_address", "amount":10000000},{"address":"receiver2\_address", "amoun t":20000000 }]
- 3. \$ ./start\_abewalletctl.sh --rpcuser=XXX --rpcpass=YYY --wallet walletunlock myprivatepassph rase 240
- 4. \$ ./start\_abewalletctl.sh --rpcuser=XXX --rpcpass=YYY --wallet sendtoaddressesabe -

# 6. Recover a wallet

In case you need to run the wallet on another machine, you need to follow the instructions below to recover and set up your wallet on this new machine.

To recover a wallet, type

```
1. # macOS and Linux
```

```
2. ./start_abewallet.sh --create
```
and after typing in **private passphrase, public passphrase**, type yes for the following question:

1. Do you have an existing wallet seed you want to use?  $(n/no/y/yes)$  [no]: yes

and type **0** for the following question:

1. Enter the crypto version is: 0

then enter your 24-word mnemonic list (a.k.a. recovery phrase) when the following prompt is out:

1. Enter existing wallet mnemonic:quiz,always,announce,silver,social,buyer,return,crisp,rice,april,t obacco,rent,base,half,light,toward,wonder,aerobic,whip,physical,vocal,real,vocal,leg

and finally enter the total number of address instances to recover. This is the total number of address instances for this particular address that have been created. Note that this number is the summation of the number you entered last time when recovering the wallet through the mnemonic list and the number of times that you have transferred ABELs out from this wallet since the last time that you have recovered the wallet. For example, if you entered  $\bar{\imath}$  last time you recover your wallet through the mnemonic list and you made 19 ABEL transfers from this wallet. Then the total number of address instances to recover that you enter should be 20 here. Example:

#### 1. Please input the max No. of address to recover : 20

Here is an example.

- 1. ./start\_abewallet.sh --create
- 2. Enter the private passphrase for your new wallet:
- 3. Confirm passphrase:
- 4. Enter the public passphrase for your new wallet:
- 5. Confirm passphrase:
- 6. NOTE: Use the --walletpass option to configure your public passphrase.
- 7. Do you have an existing wallet seed you want to use? (n/no/y/yes) [no]: yes
- 8. Enter the crypto version is:0
- 9. Enter existing wallet mnemonic: quiz,always,announce,silver,social,buyer,return,crisp,rice,april,t obacco,rent,base,half,light,toward,wonder,aerobic,whip,physical,vocal,real,vocal,leg
- 10. Please input the max No. of address to recover :20
- 11. Creating the wallet...
- 12. 2022-06-09 10:06:15.069 [INF] WLLT: The addresses with No. in [0, 6] have been restored.
- 13. 2022-06-09 10:06:15.933 [INF] WLLT: Opened wallet
- 14. The wallet has been created successfully.

We understand that keeping track of this number can be troublesome. The Abelian team is now working hard on improving this privacy-preserving mechanism with the objective of eliminating this address instance concept altogether so that we no longer need to keep track of the total number of address instances to recover in the near future.

For the timebeing, there is one command which can help us find out the current total number of wallet address instances:

- 1. # macOS and Linux
- 2. ./start\_abewalletctl.sh --rpcuser=[rpcuser] --rpcpass=[rpcpass] --wallet addressmaxsequence number
- 3. # Windows
- 4. abewalletctl --rpcuser=[rpcuser] --rpcpass=[rpcpass] --wallet addressmaxsequencenumber